4. Nach ca. 2 Sekunden erfolgt Rückmeldung "Programmierfunktion bereit" über den Zustandskanal (Lesen Adr. 109, Bit  $6 = 1$ ; Programmierfunktion geschaltet und Bit  $5 = 1$ ; bereit)

## **5. L e s e n D e c o d e r – D a t e n**

- 5.1 Setzen Anforderungskanal 106, Bit 0-2 = 001; Modus Selectrix, Bit 3 = 0; Lesen, Bit 7 = 1; Befehl ausführen
- 5.2 Nach ca. 2 Sekunden ist lesen erfolgt (Zustandskanal Adr. 109, Bit 5 = 1; bereit), die Decoder-Daten stehen in Adr. 104 und 105 bereit

## **6 D e c o d e r P r o g r a m m i e r e n**

- 6.1 Schreiben der neuen Decoder-Daten in Adresse 104 und 105
- 6.2 Setzen Anforderungskanal Adresse 106, Bit 0 bis 2 = 001(Modus Selectrix), Bit 3 = 1 (Programmieren), Bit 7 = 1 (Befehl ausführen)
- 6.3 Warten bis Zustandskanal Adresse 109, Bit 5 = 1; bereit
- 6.4 Vor dem Verlassen der Programmierfunktion; löschen Programmierung im Anforderungskanal Adr. 106, Bit 6 = 0

#### Statushyte Zen

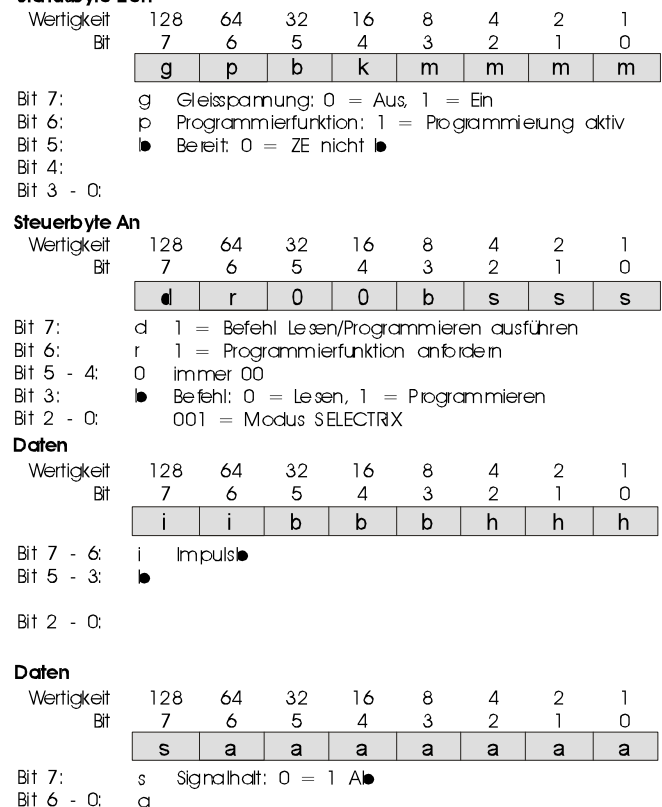

Bürgermeister-Mävers-Str. 2a email:vertrieb@rautenhaus.de

Rautenhaus Modellbahntechnik **Auf alle Artikel gewähren wir eine Garantie von 2 Jahren**

D-28857 Syke **Für Kinder unter 14 Jahren nicht geeignet.** Tel. 0700-rautenhaus **Diese Anleitung für späteren Gebrauch aufbewahren.**

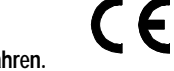

WWW.rautenhaus-digital.de **Selectrix®** ist ein eingetragenes Warenzeichen der Firma Trix-Modelleisenbahnen GmbH & Co Kg 90027 Nürnberg 01/2003 SLX825

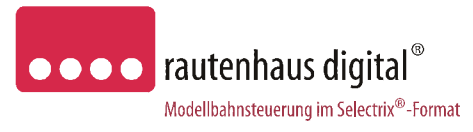

# **SLX825**

# **Computer-Interface Anschluss- und Bedienungsanleitung**

Mit dem Computer-Interface wird die Verbindung zwischen dem Digital-System und einem Computer hergestellt. Über eine entsprechende Computer-Software kann eine Modellbahnanlage sehr komfortabel gesteuert werden. Als geeignete Software stehen verschiedene Programme für die Steuerung Ihrer Anlage zur Auswahl. rautenhaus digital bietet hier die Software DKE "Die kleine Eisenbahn" an. Einsetzbar sind aber auch andere Programme wie Railroad & Co, MES Modellbahnsteuerung, Koploper, Soft-Lok und andere. Über das Computer-Interface kann der Computer Lokomotiven, Weichen, Signale, Entkuppler usw. steuern. Außerdem empfängt er Rückmeldungen von Funktionsdecodern und Besetztmeldern. Das Programmieren von Lokomotiven ist über eine entsprechende Software auch ohne zusätzliche Steuergeräte möglich. Erst die Verbindung Ihres Digital-Systems mit dem Computer ermöglicht die volle Ausnutzung aller Möglichkeiten des Digital-Systems.

# **E i g e n s c h a f t e n :**

Selectrix-kompatibel, daher volle Funktionssicherheit in Verbindung mit allen Selectrix- Systemkomponenten.

Das Computer-Interface überträgt Befehle vom Computer in ein Digital-System und zurück. Die Übertragungsgeschwindigkeit kann auf 2400 Baud, 4800 Baud, 9600 Baud (Standardeinstellung) oder 19200 Baudeingestellt werden.

# **D a t e n:**

- 2x Normbuchsen für Anschluss an den SX-Bus. Stromaufnahme max. 50mA
- 1x RS-232C / V24 Schnittstellenbuchse 9 polig
- 1x Einstellblock für Übertragungsgeschwindigkeit
- 1x RS-232 Computeranschlusskabel mit 9 poligem Stecker und 9 poliger Buchse, Kabellänge 1,80m.
- 1x Datenbuskabel in 30cm Länge.

# **E i n b a u :**

Das Computer-Interface sollte in der Nähe der Zentraleinheit angebracht werden.

# **A n s c h l u ß :**

Das Computer-Interface SLX825 wird mit dem beiliegendem 5-poligen Kabel an den SX-Bus angeschlossen. Die hierfür vorhandenen Buchsen sind intern parallel geschaltet, so dass an die freie Buchse das nächste Selectrix-Modul angeschlossen werden kann.

Die RS-232 Schnittstellenbuchse ist mit dem beiliegendem Computerkabel mit dem Computer zu verbinden. Sollte am Computer nur ein 25-poliger Stecker vorhanden sein, so benötigen Sie einen Adapter.

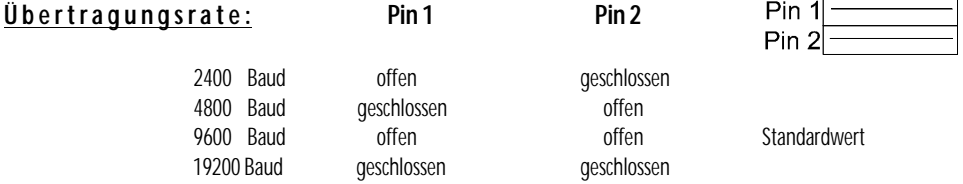

# **P r o g r a m m i e r h i n w e i s e**

Die serielle, asynchrone Schnittstelle des Computers, an die das Computer-Interface angeschlossen wird, muss vor der ersten Datenübertragung entsprechend dem folgenden Übertragungsprotokoll eingestellt werden.

### Übertragung sprotokoll:

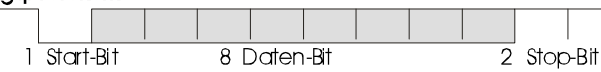

Geschwindigkeit 2400, 4800, 9600, bzw. 19200 Baud, Keine Paritätsprüfung, 8 Daten-Bits, 1 oder 2 Stop-Bit, Steuerleitungen (CS, DS, RS, CD) unbenutzt

# **Daten der Schreib- und Lese-Operationen**

Die Daten, die vom Computer an das Computer-Interface für Schreib- bzw. Lese-Operationen gesendet werden, bestehen immer aus 2 Byte je 8 Bits; ein Adressbyte und ein Datenbyte (Steuerbyte). Bei Lese-Operationen sendet das Computer-Interface während der Übertragung des Datenbytes als Antwort ein Statusbyte bestehend aus 8 Bit.

Die zwei an das Interface gesendeten Byte müssen unmittelbar hintereinander gesendet werden. Eine längere Pause führt zu Fehlinterpretationen der gesendeten Daten (siehe Zeitrahmen für Schreib- bzw. Leseoperationen).

## **S c h r e i b – O p e r a t i o n**

Schreib-Operationen bestehen immer aus 2 Byte (Adressbyte und Datenbyte), die direkt aufeinander folgend an das Computer-Interface übergeben werden müssen. Hierbei muss das höchste Bit der Adresse (Bit 7) auf 1 (Wertigkeit 128) stehen. Grundsätzlich können Daten in alle Adressen geschrieben werden. Jedoch sollte nur in Adressen geschrieben werden, in die nicht derzeit von anderen Geräten geschrieben wird oder reserviert sind.

#### Adressbyte für Sch

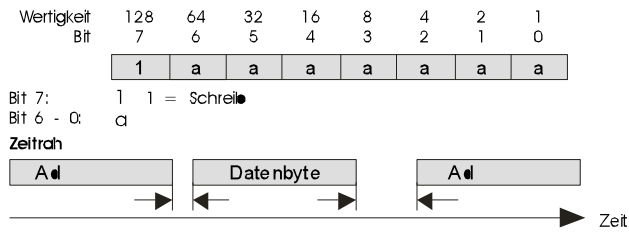

Die Zeit zwischen Adress- und Datenbyte darf die Zeit von 10 Bit nicht überschreiten.

Die Zeit bis zur nächsten Adresse ist beliebig.

## **L e s e – O p e r a t i o n**

Lese-Operationen bestehen immer aus 2 Byte (Adressbyte und Datenbyte), die direkt aufeinander folgend an das Computer-Interface übergeben werden müssen. Hierbei muss das höchste Bit der Adresse (Bit 7) auf 0 stehen. Der Inhalt des Datenbytes ist beliebig. Während der Übertragung des Datenbytes wird das Antwortdatenbyte vom Computer-Interface an den Computer übergeben.

 $7<sub>0</sub>$ 

#### Adressbyte für Lese-Operation

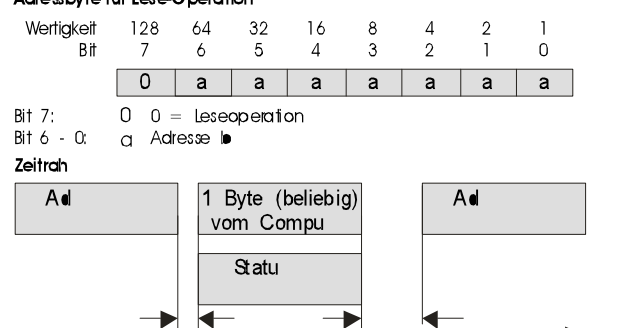

Die Zeit zwischen Adresse und folgendem Byte darf die Zeit von 10 Bit nicht überschreiten.

Die Zeit bis zur nächsten Adresse ist beliebig.

## **Sys t e m a d r e s s e n**

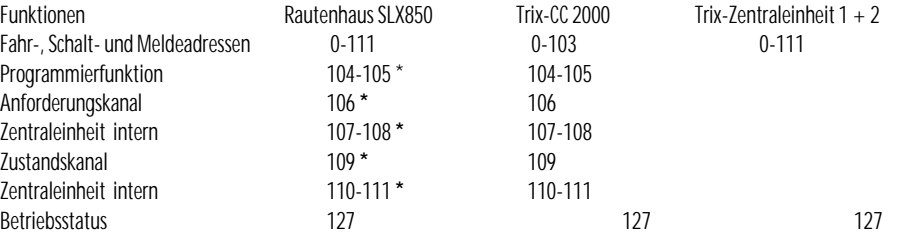

**\*** SLX850 nur im Modus 104 Adressen auf SX 0, ansonsten 112 nutzbare Systemadressen. SX1 immer 112Systemadressen.

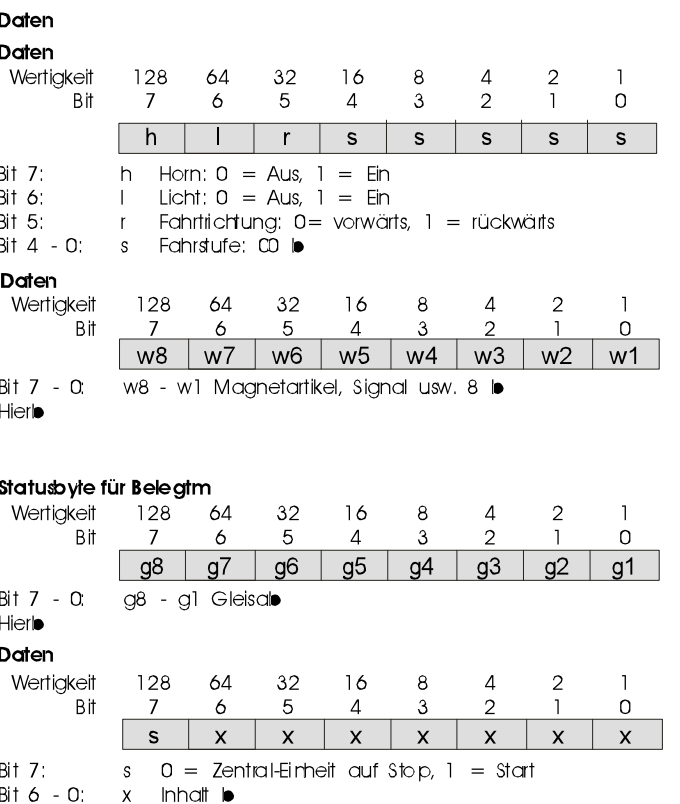

## Decoder-Programmierfunktionen

Über das Computer-Interface steht bei bestimmten Zentraleinheiten eine Programmierfunktion für Lokdecoder zur Verfügung. Hierbei können die Decoder-Daten einer Lok, die auf einem Programmiergleis steht, gelesen, verändert und wieder gespeichert werden.

# **A b l a u f :**

- 1. Lesen Zustandskanal (Adr. 109) und prüfen, ob Programmierfunktion frei ist oder bereits von anderem Gerät benutzt wird  $(l + 6 = 0)$
- 2. Prüfen Gleisspannung Aus ( Bit 7 = 0 ). Wenn Gleisspannung Ein, ZE über Betriebsstatus ( Adr. 127 ) ausschalten
- 3. Programmierfunktion über Anforderungskanal (Adr. 106, Bit 6 = 1) anfordern